# 常见报警代码及处理措施

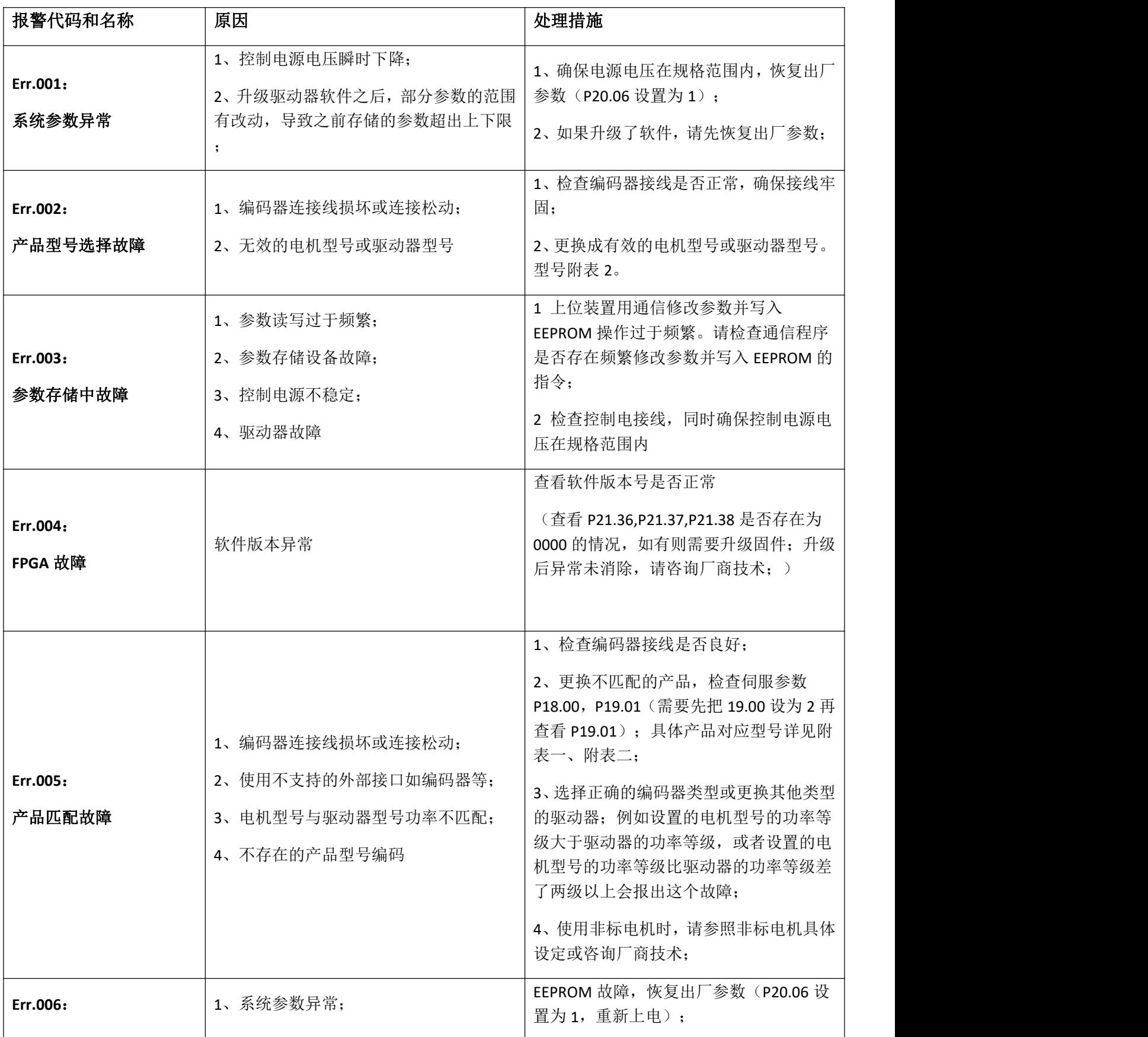

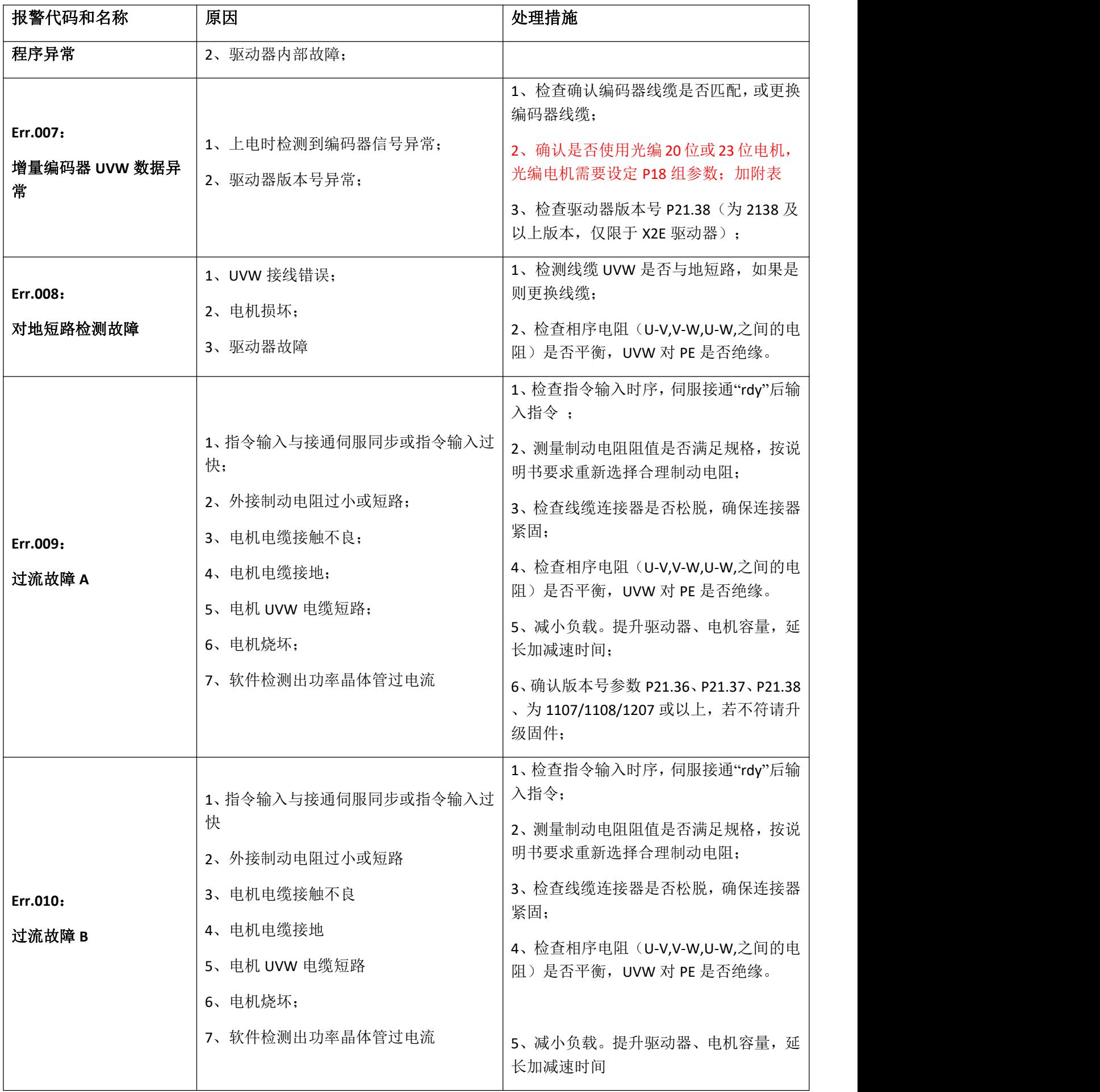

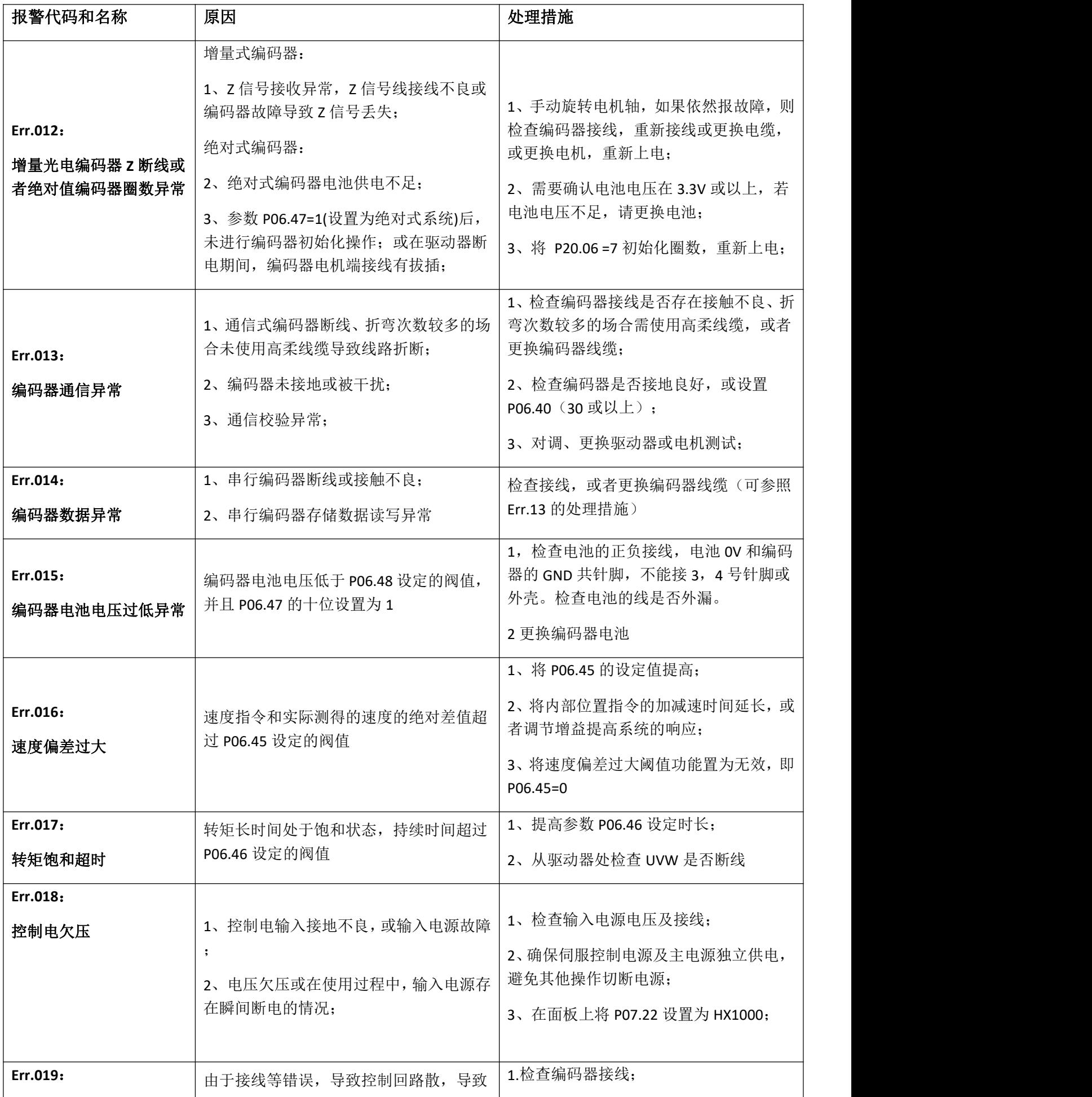

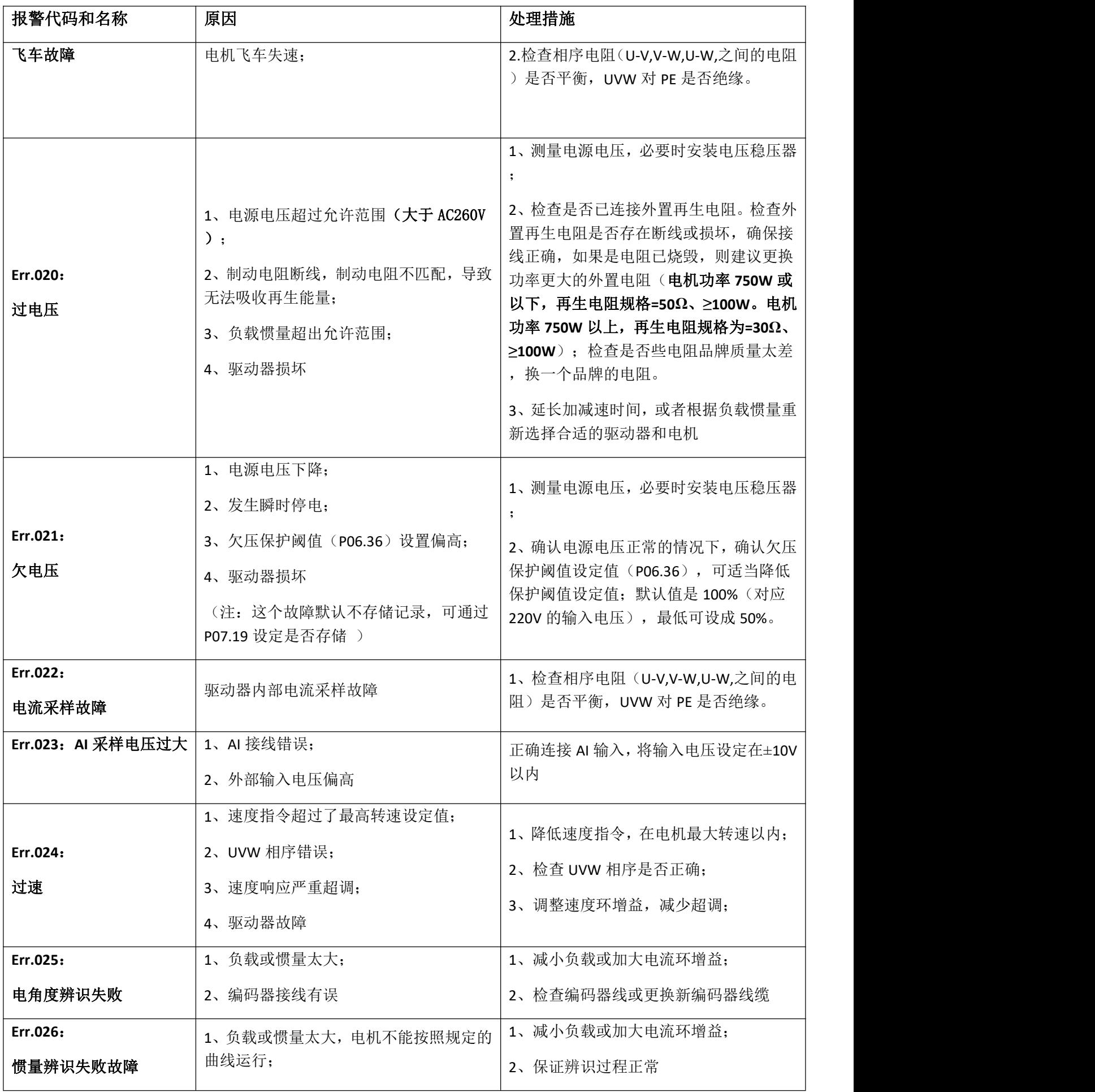

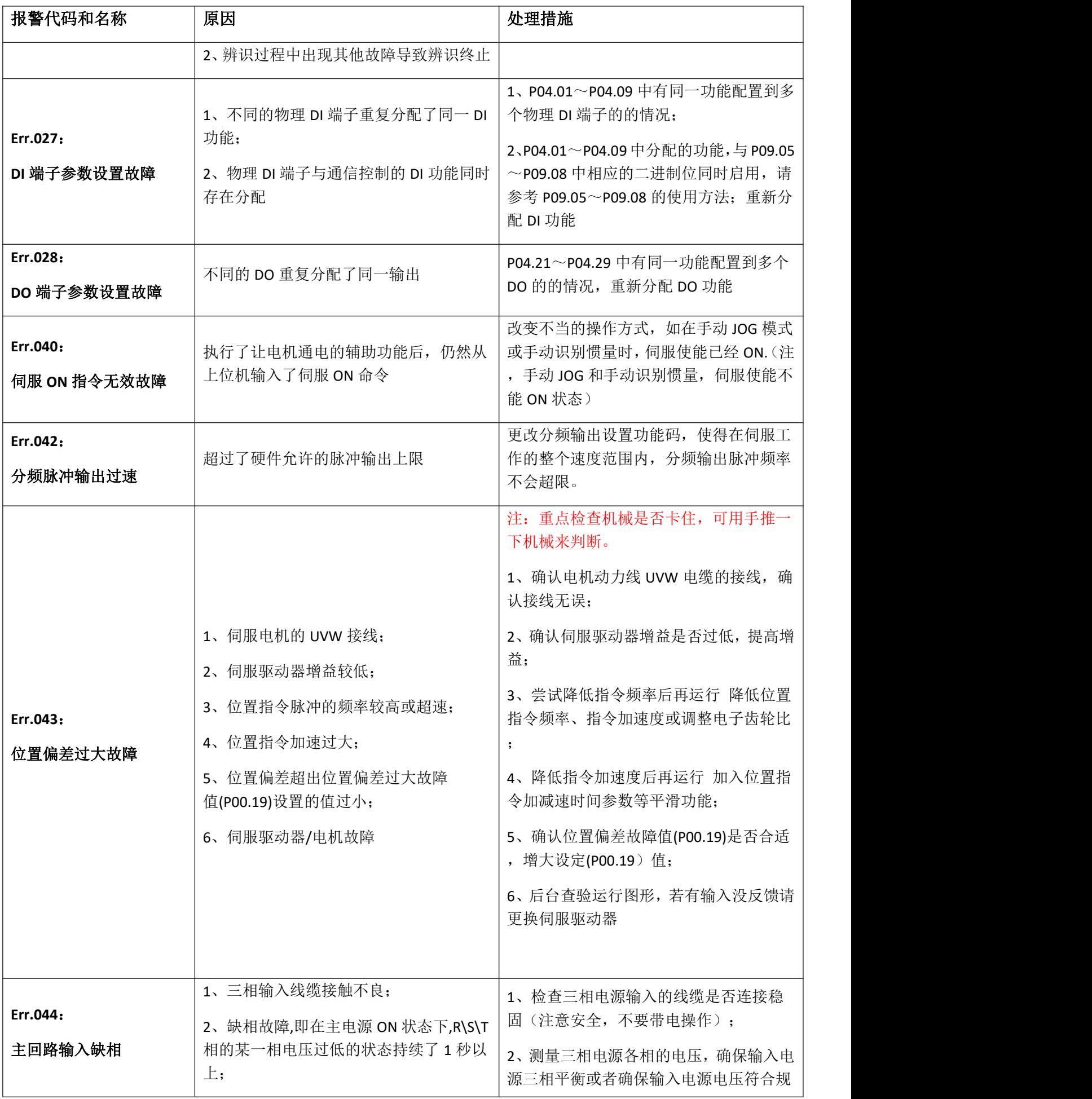

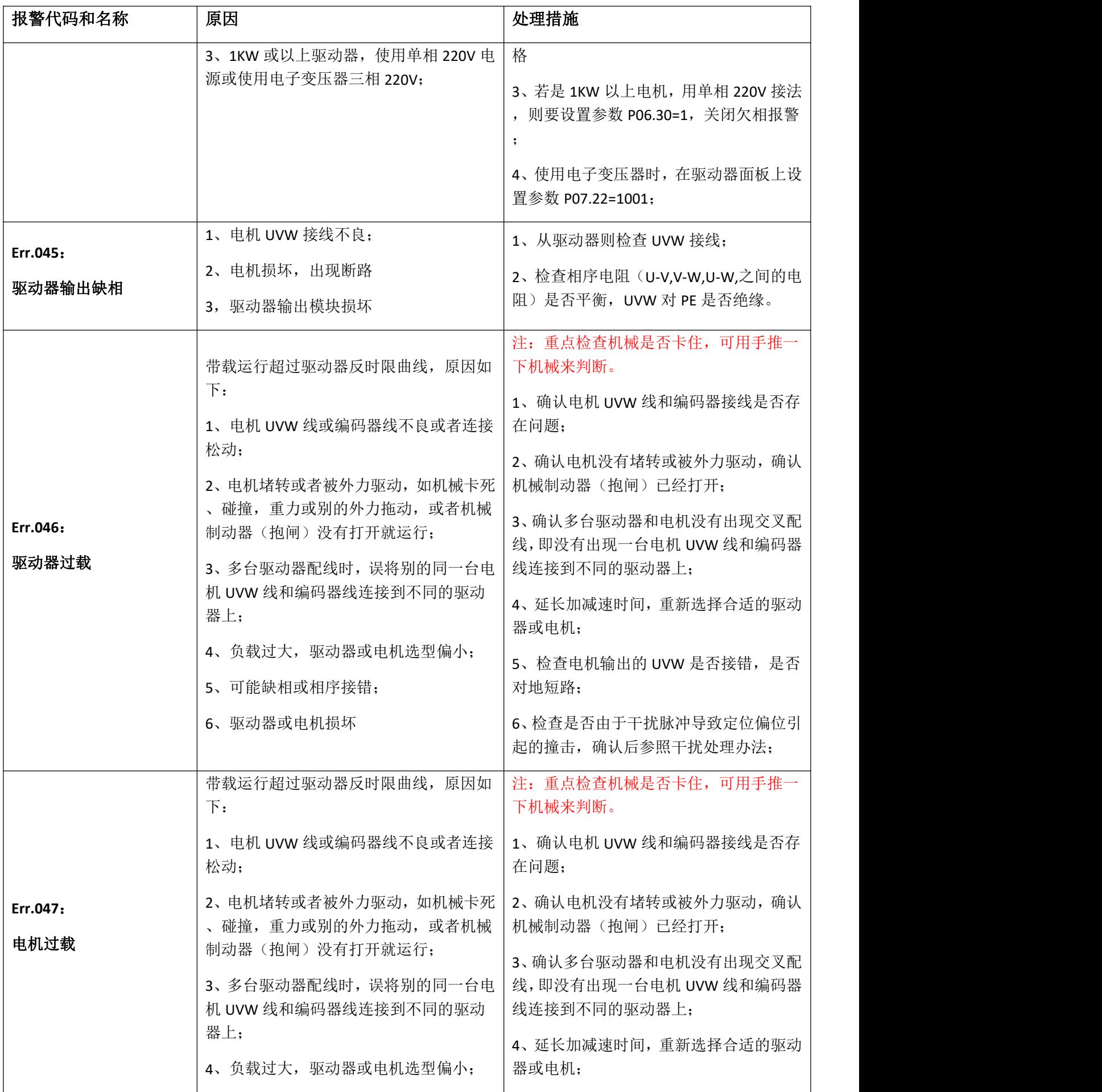

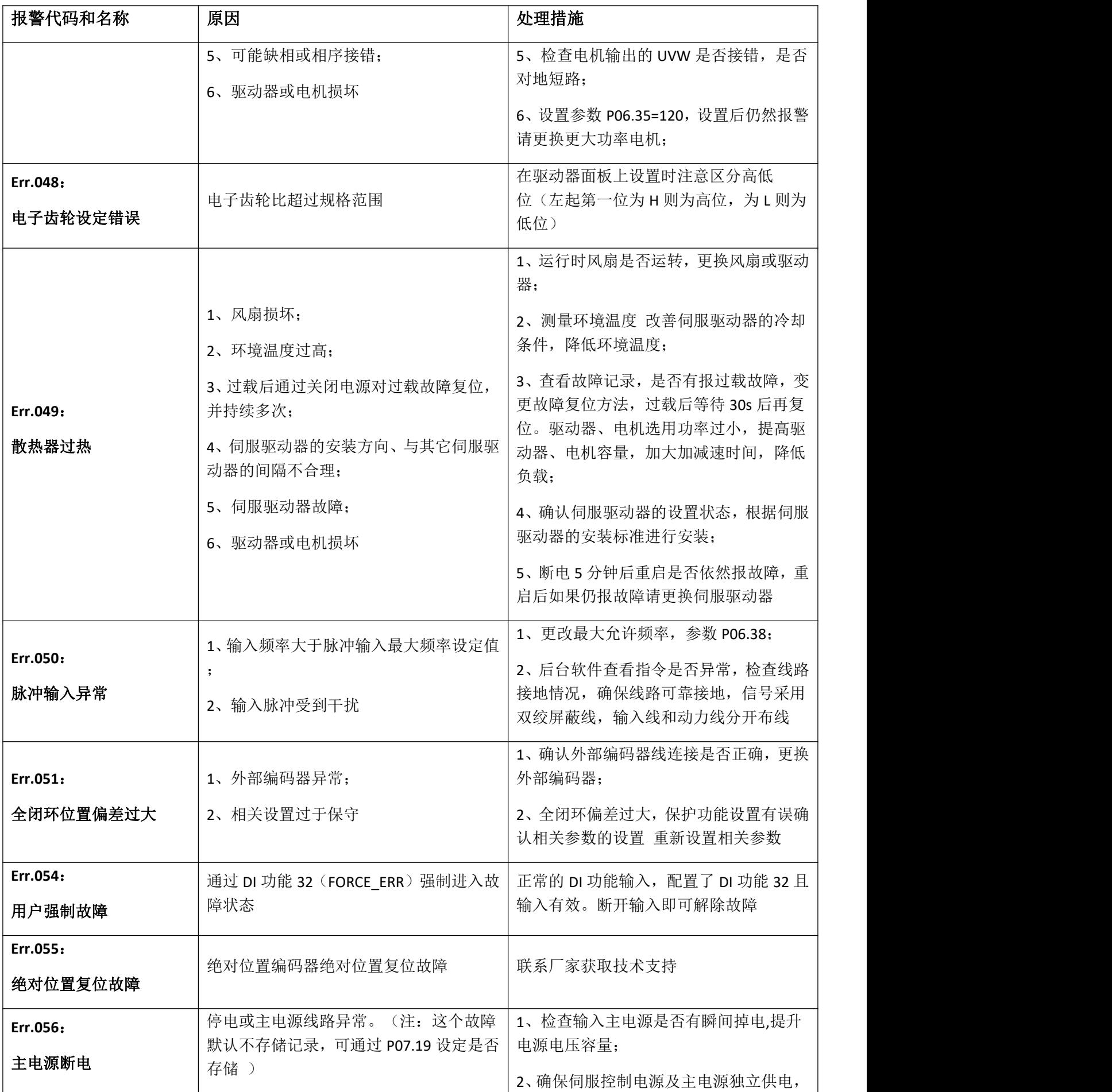

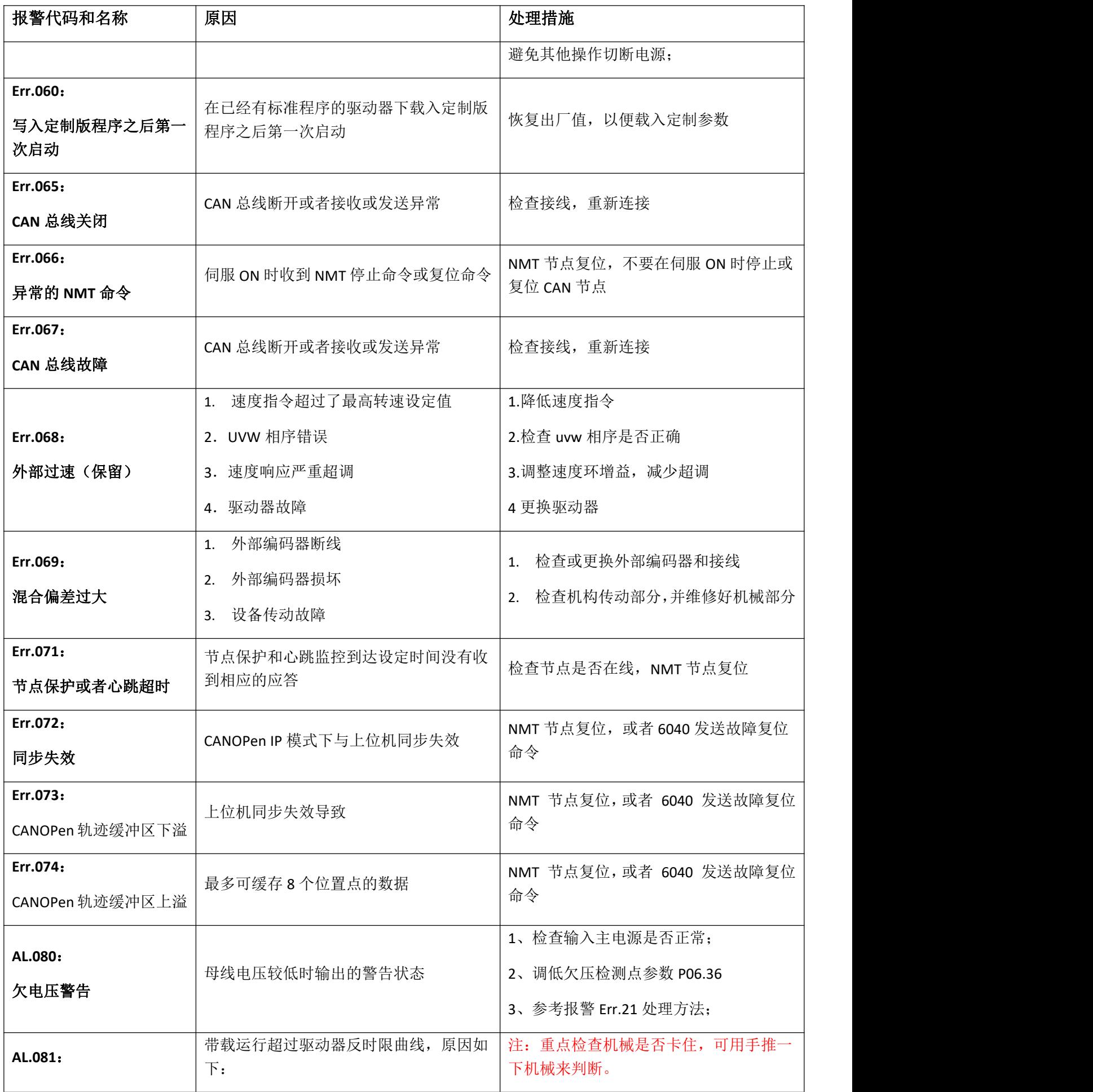

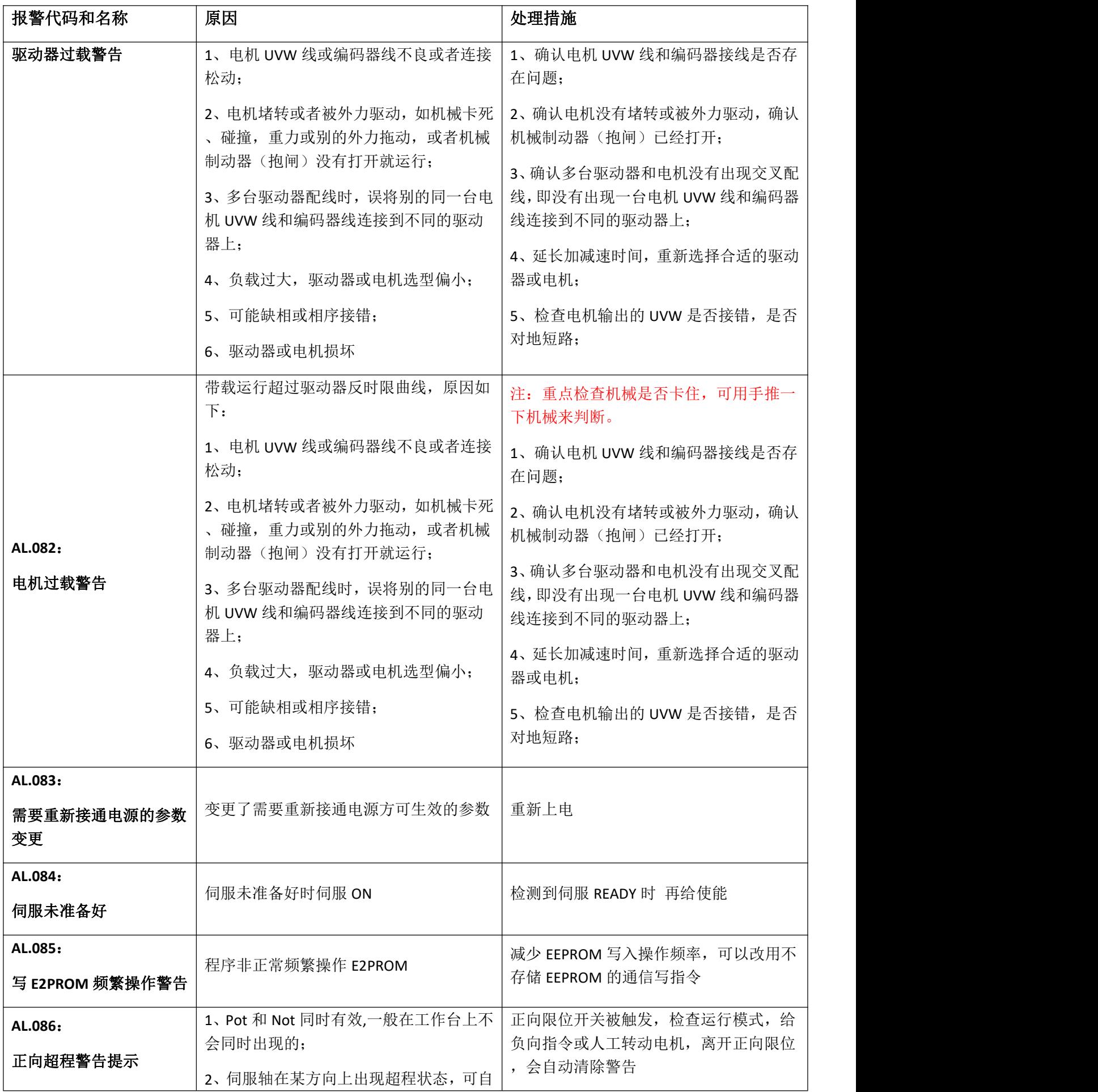

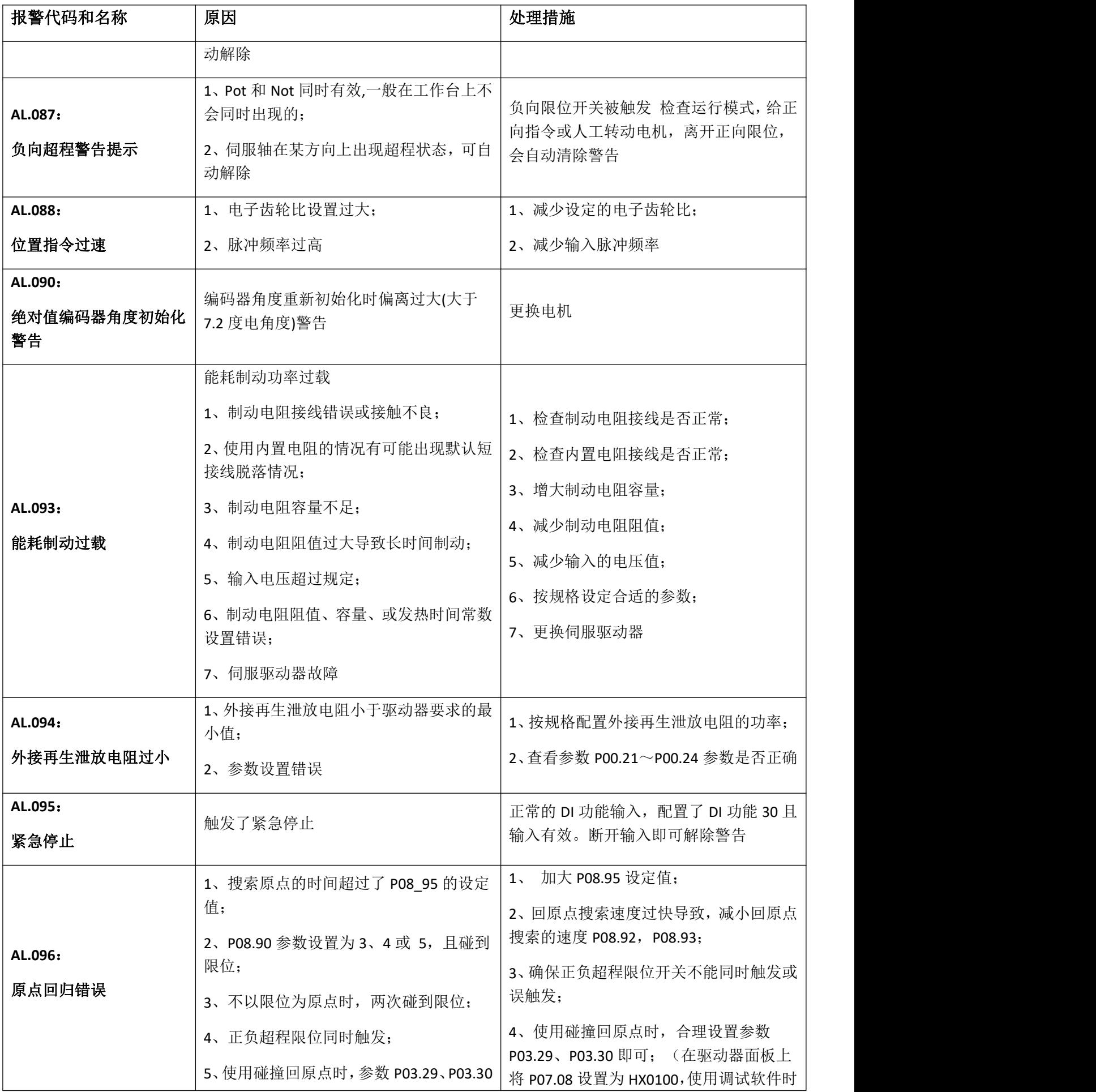

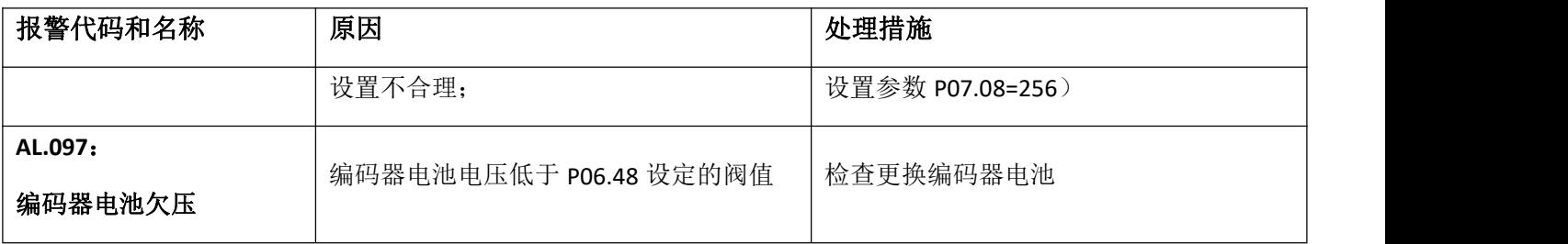

- 处理干扰排除方法:
- 1、监控伺服 21.15 参数是否每次都一样;
- 2、检查客户的机台是否有接地;

3、检查伺服端 50 并针脚及到上位机的屏蔽线是否接好(两头要接或单独接驱动器一 侧或不接,多个驱动器时要采用第三类接地方法);

4、检查伺服 50 并针脚是否接对及上位接线是否接紧,或虚焊。

5、是否客户 24v 开关电源受到干扰,改成伺服本身 24v 电源; 检查 OV 是否与 PE 相通  $\overline{f}$  .

6、调整伺服驱动器参数 P06.41;

- 7、在伺服驱动器的动力线加磁环绕 5 圈;最重要找到干扰源,从干扰源入手。
- 8、强弱电布线分离走线(即强弱电走不同线槽)。
- 9、检查上位机是否受到干扰。

附表一:电机型号编号

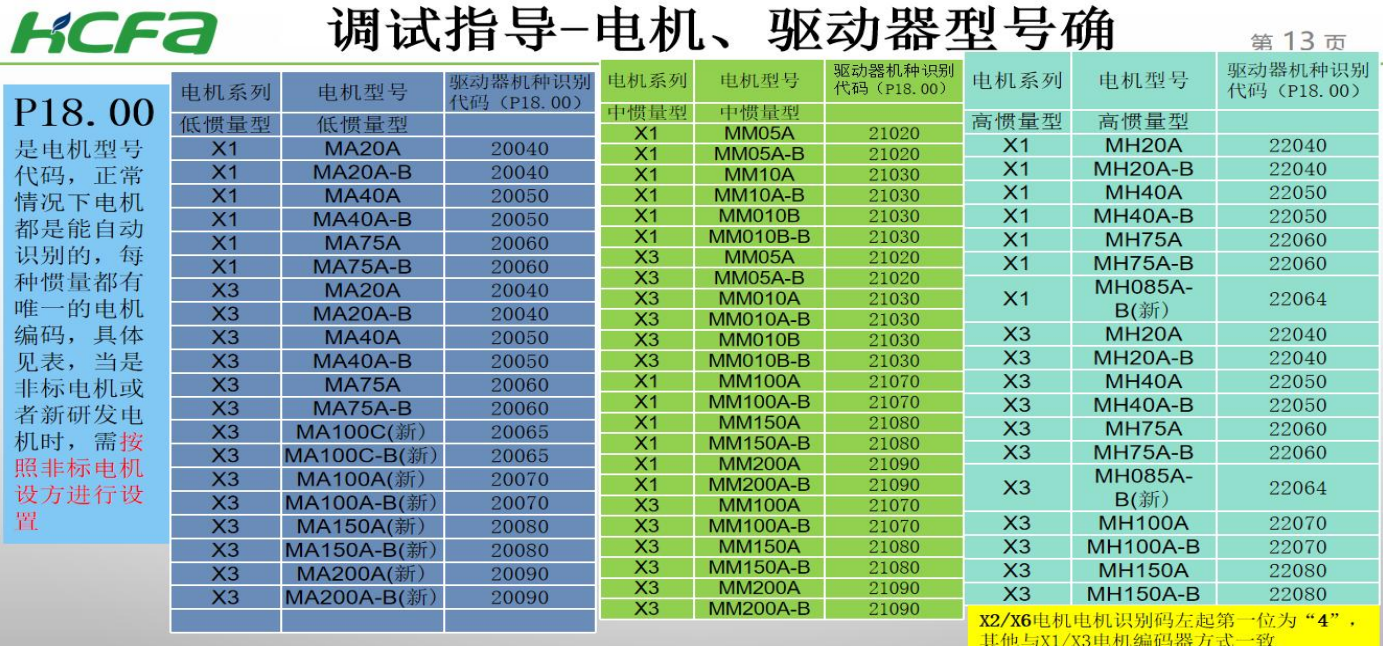

# 附表二:驱动器型号编号

#### 调试指导-电机、驱动器型号确 **KCFa**  $\overline{\mathbf{H}}$

第14页

P19.01是驱动器型号代码, 正常情况19.01与驱动器一一对应, 如果使用正常这个参 数也不必检查, 当出现异常时, 就需要核对此参数, 核对此参数前, 需要将P19.OO设置2.操作均在面板操作, 下表是驱动器型号的对应关系

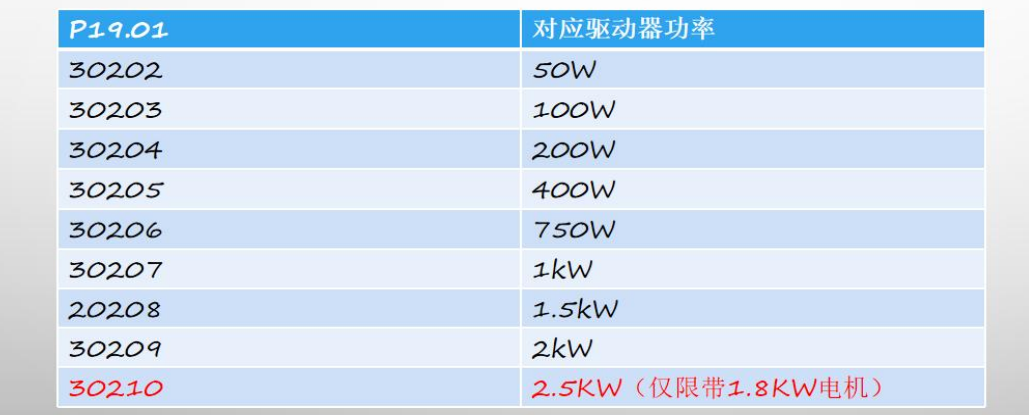

附录三

禾川 X3E-23 位电机调试步骤

第一步: P07.20=1;

第二步: 断电重启之后会报警 Err.07 (编码器初始化失败),

- 1、P18.00=65535,P18.01=2;
- 2、然后 P18.19=5(23 位编码器),P18.21=8388608,;
- 3、还要设置 P00.19=2000 0000 (位置偏差过大阈值), 要不然一运行就会报警 Err.043 (位置偏差过 大故障);
- 禾川 X6E-23 位电机调试步骤
- 第一步: P07.20=1;
- 第二步: 断电重启之后会报警 Err.07 (编码器初始化失败),
	- 1、P18.00=HH0000LHFFFF,P18.02=2,
	- 2、然后 P18.19=5(23 位编码器),P18.21=8388608,;
	- 3、还要设置 P00.19=2000 0000 (位置偏差过大阈值), 要不然一运行就会报警 Err.043 (位置偏差过

大故障);

使用 HCS-Studio 伺服调试软件设置 23 位电机参数步骤

1)打开软件,点击新建项目,点击在线添加,选择伺服机种后点击确定。 注:X6的驱动器P18.00无法通过软件写入65535,需先用面板操作将参数P7.20设置为1,再将P18.00

#### 设置为 HH0000LHFFFF

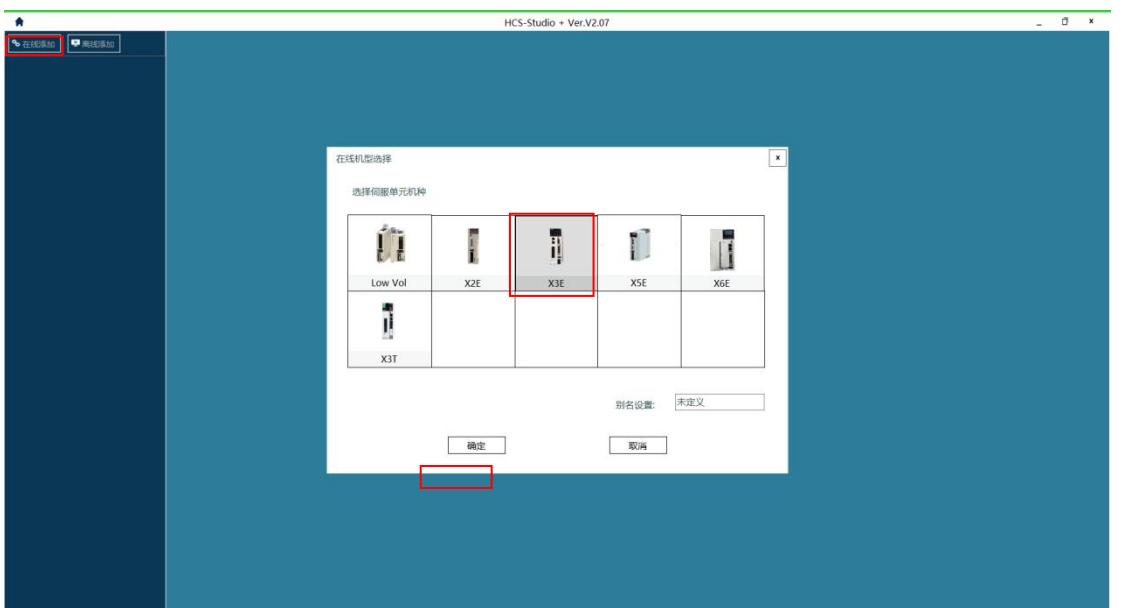

## 2)选择好串口号后点击测试连接,选中站号后点击设定

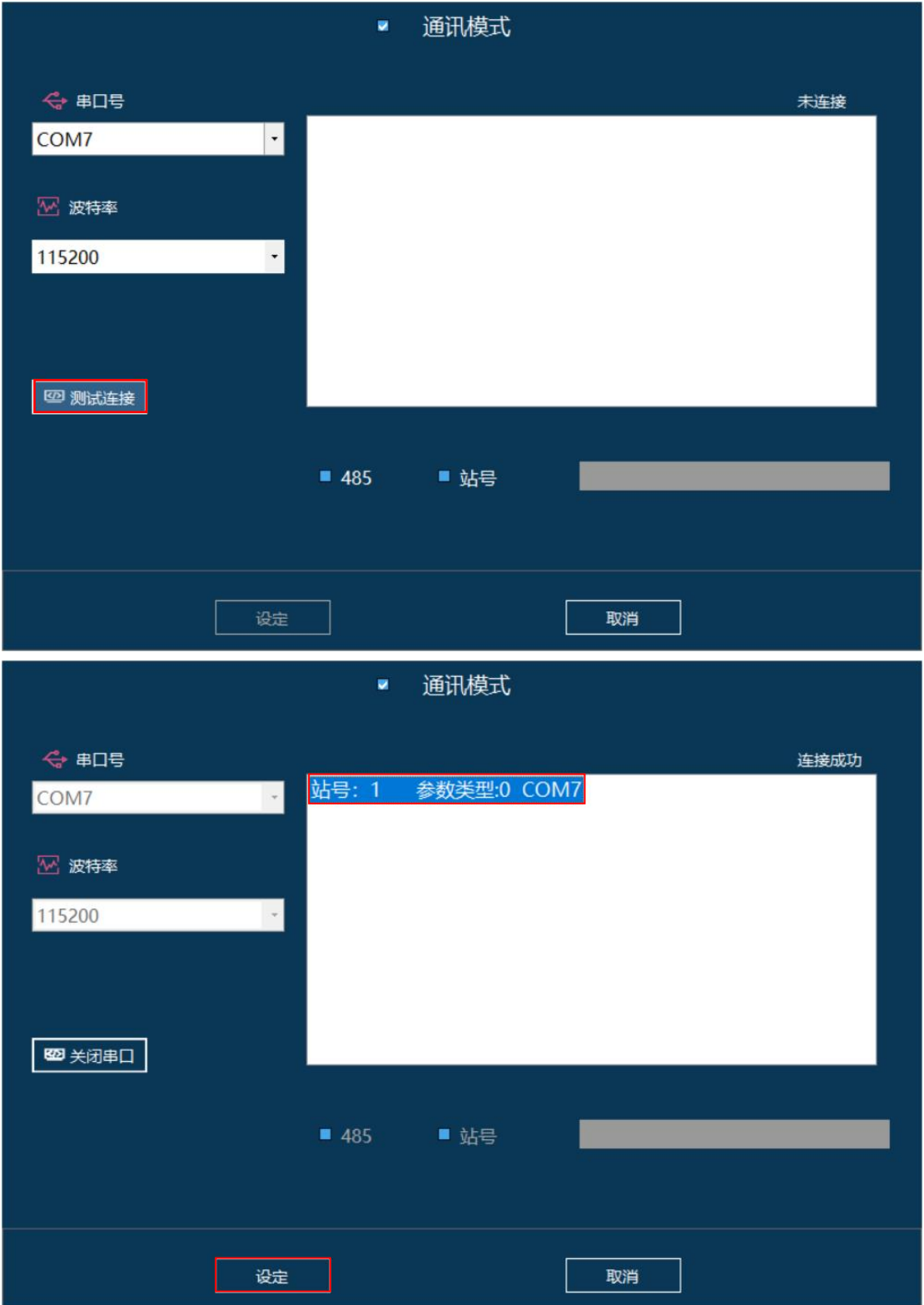

若未出现串口号或站号可重新连接一遍 USB 或重启软件

3)添加成功后点击参数

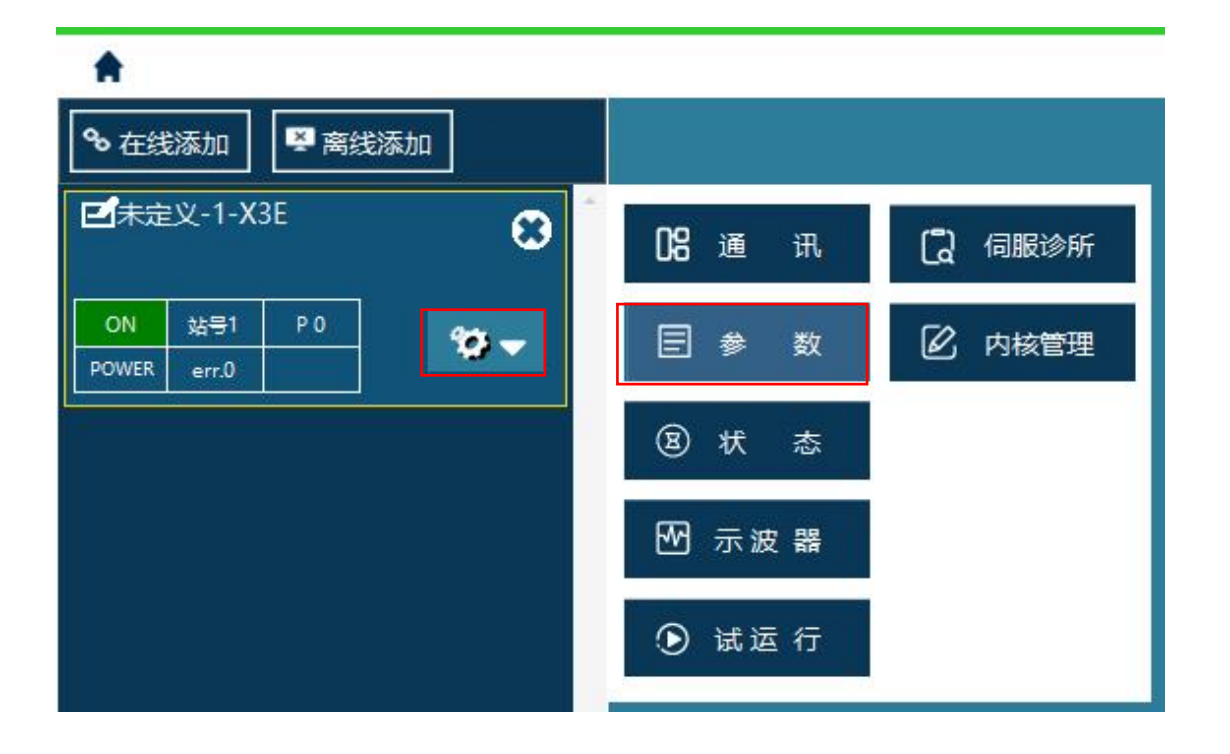

## 4)双击需要修改的参数,将要设置好的值填入。

| 00基本设置 01増益调整 02振动抑制 03速度转矩控制 04数字輸入輸出 05模拟輸入輸出 06扩展参数 07舗助功能 08内部位置指令 09通信设定 18伺服电机参数 19驱动器参数 20系统参数 21状态参数 所有有效参数 |                 |    |               |      |                |                |      |      |            |                |
|----------------------------------------------------------------------------------------------------|-----------------|----|---------------|------|----------------|----------------|------|------|------------|----------------|
| 选择修改<br>$\overline{\mathbf{x}}$<br>$\checkmark$                                                                     | 分类              | 编号 | 参数名称          |      |                | 单位             | 生效时间 | 类别   | 模式         | 值              |
| п                                                                                                    | 00              | 00 | 电机旋转正方向定义     |      |                |                | 再次上电 | 运行设定 | <b>PST</b> | $\Omega$       |
| Π                                                                                                    | 00              | 01 | 控制模式洗择        |      |                | 01             | 立即生效 | 停机设定 | PST        | $\overline{7}$ |
| $\Box$                                                                                                    | 00              | 02 | 实时自调整模式       |      |                |                | 立即生效 | 运行设定 | PST        |                |
| $\Box$                                                                                                    | 00              | 03 | 刚性等级设定        |      |                |                | 立即生效 | 运行设定 | <b>PST</b> | 12             |
| $\Box$                                                                                                    | 00              | 04 | 惯量比           |      |                | 0.01           | 立即生效 | 运行设定 | <b>PST</b> | 100            |
| $\Box$                                                                                                    | 00              | 05 | 位置指令支道        |      |                |                | 立即生效 | 停机设定 | PST        | $\mathbf{0}$   |
| $\Box$                                                                                                    | 00              | 07 | 脉冲串月          |      |                |                | 图次上电 | 停机设定 | P          | $\mathbf{0}$   |
| $\Box$                                                                                                    | 00              | 08 | 电机一           | 参数名: | 位置偏差过大阈值(32位)  |                | 欠上电  | 运行设定 | P          | 10000          |
| $\Box$                                                                                                    | 00              | 10 | 第1电子          | 当前值: | 200000         |                | 归生效  | 运行设定 | P          | $\Omega$       |
| $\Box$                                                                                                    | 00              | 12 | 电子齿轴          |      | 1 - 1073741824 |                | 叩生效  | 运行设定 | P          | 10000          |
| □                                                                                                    | 00              | 14 | 电机一           | 修改值: |                |                | 欠上电  | 停机设定 | P          | 2500           |
| $\Box$                                                                                                    | 00              | 16 | 脉冲输出          |      |                |                | 欠上电  | 停机设定 | <b>PST</b> | $\Omega$       |
| $\Box$                                                                                                    | 00              | 17 | 脉冲输出          | 确定   |                |                | 欠上电  | 停机设定 | P          | $\mathbf{0}$   |
| $\Box$                                                                                                    | 00              | 18 | 脉冲输出          |      |                | 取消             | 欠上电  | 停机设定 | P          | $\mathbf{0}$   |
| $\Box$                                                                                                    | 00 <sup>1</sup> | 19 | 位置偏差过大阈值(32位) |      |                | ī۲             | Ⅳ即生效 | 运行设定 | <b>PST</b> | 200000         |
| $\Box$                                                                                                    | 00              | 21 | 制动电阴设置        |      |                | $\overline{1}$ | 立即生效 | 运行设定 | <b>PST</b> | $\mathbf{1}$   |
| $\Box$                                                                                                    | 00              | 22 | 外置电阻功率容量      |      |                | 1W             | 立即生效 | 运行设定 | <b>PST</b> | 100            |
| o                                                                                                    | 00              | 23 | 外置电阴阳值        |      |                | $1\Omega$      | 立即生效 | 运行设定 | <b>PST</b> | 100            |
| $\Box$                                                                                                    | 00              | 24 | 外置电阻发热时间常数    |      |                | 0.1s           | 立即生效 | 运行设定 | PST        | 2000           |
| $\Box$                                                                                                    | 00              | 25 | 制动电压点         |      |                |                | 立即生效 | 运行设定 | PST        | 385            |
| $\Box$                                                                                                    | 00              | 26 | 位置步讲量设定       |      |                |                | 立即生效 | 运行设定 | P          | 50             |
| $\Box$                                                                                                    | 00              | 27 | 高速脉冲串形态       |      |                |                | 再次上电 | 停机设定 | P          | $\mathbf 0$    |

5) 下面是光编电机参数需要修改的参数与需要设定的值(注: X6E 的驱动器 P07.20 和 P18.00 需先 手动设置好)

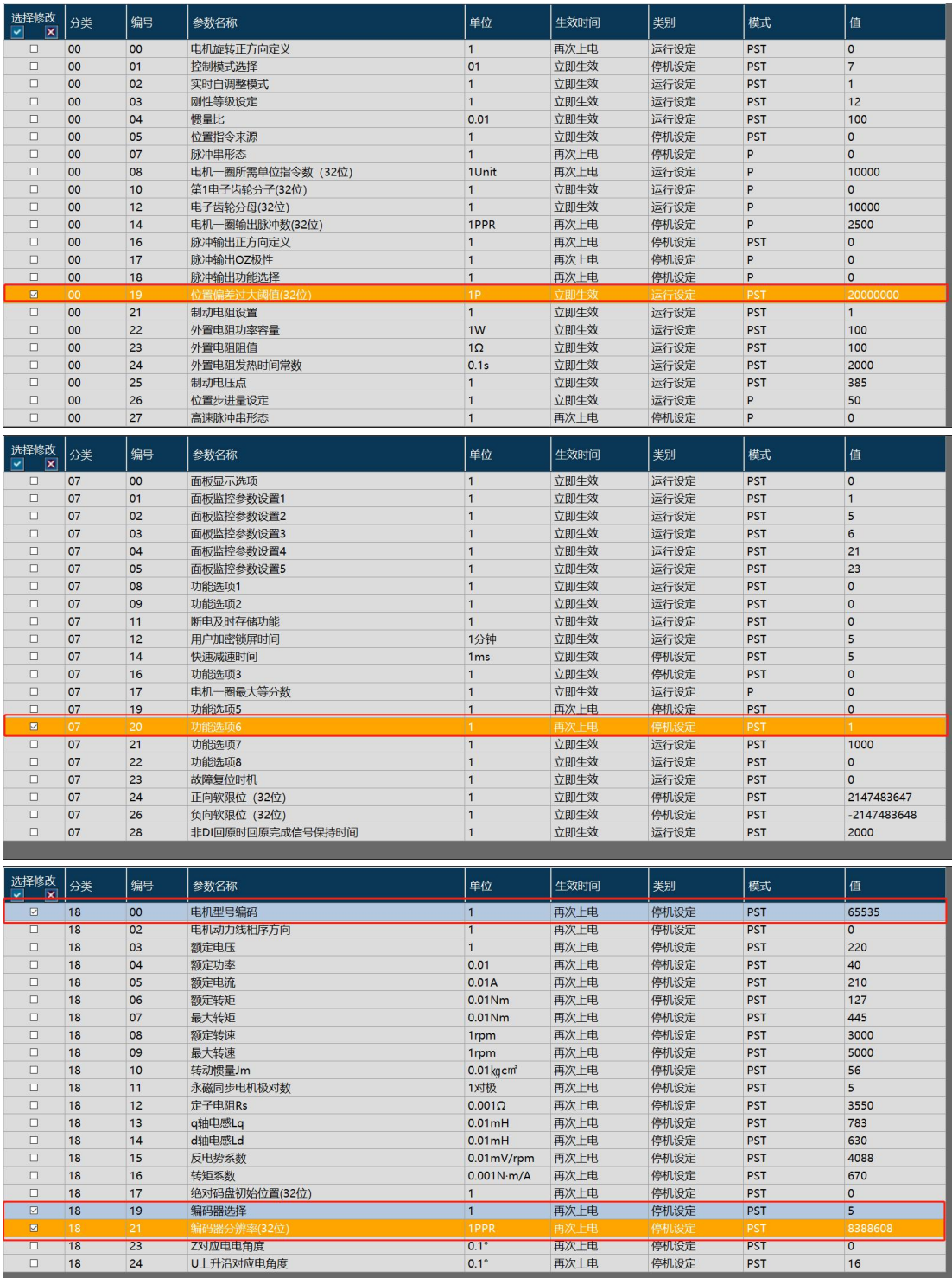

# 6)修改好后,电机写入勾选。

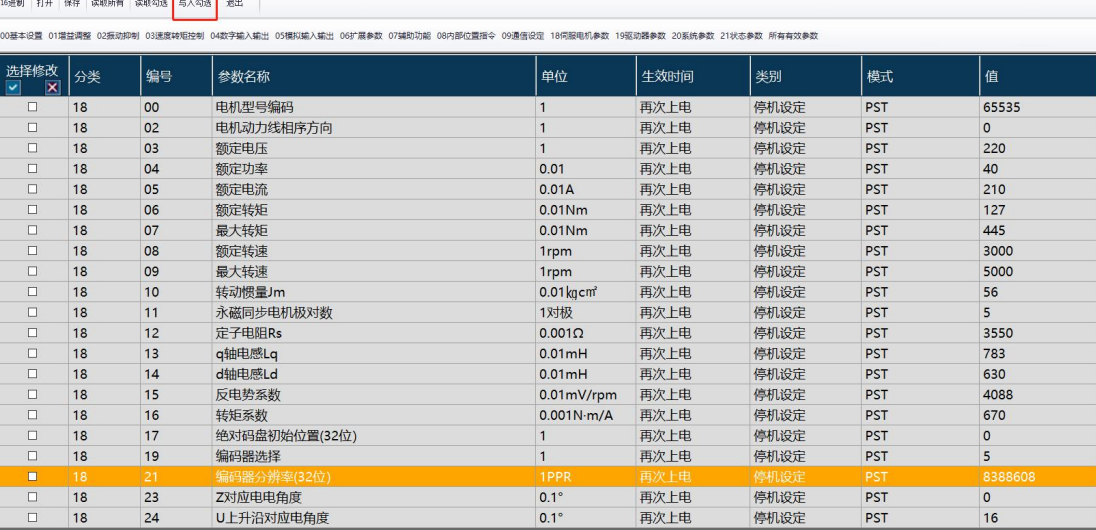

### 7)点击读取所有(读取伺服内部所有参数),验证刚才参数设置是否设置成功,成功之后将伺服断 电 重 启 即 可

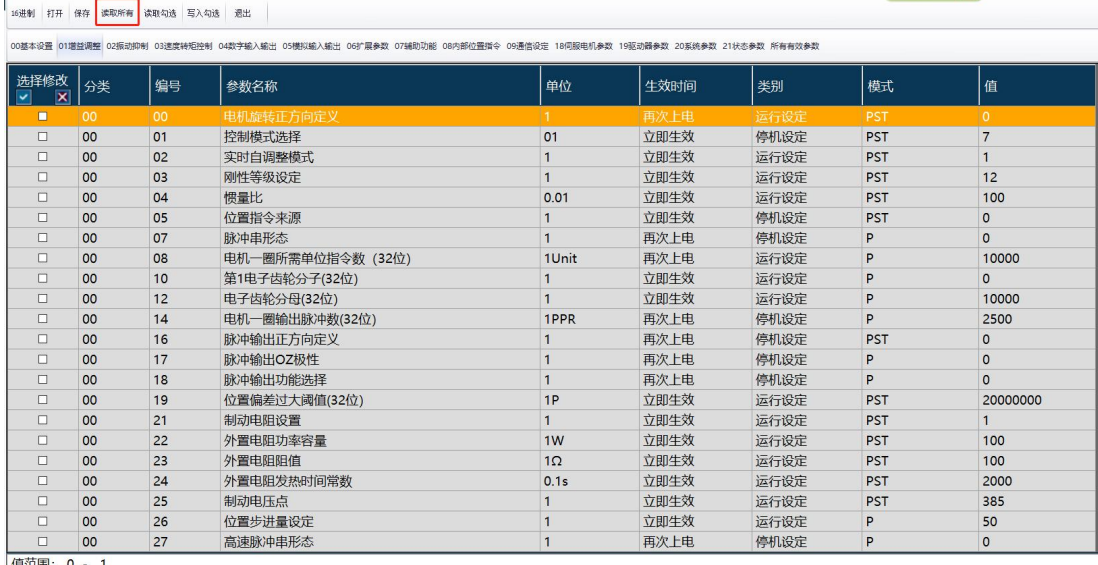

### 8)当批量使用禾川驱动器时,我们只需要保存一下设置好的参数,对新的驱动器进行参数写入就可 以了。

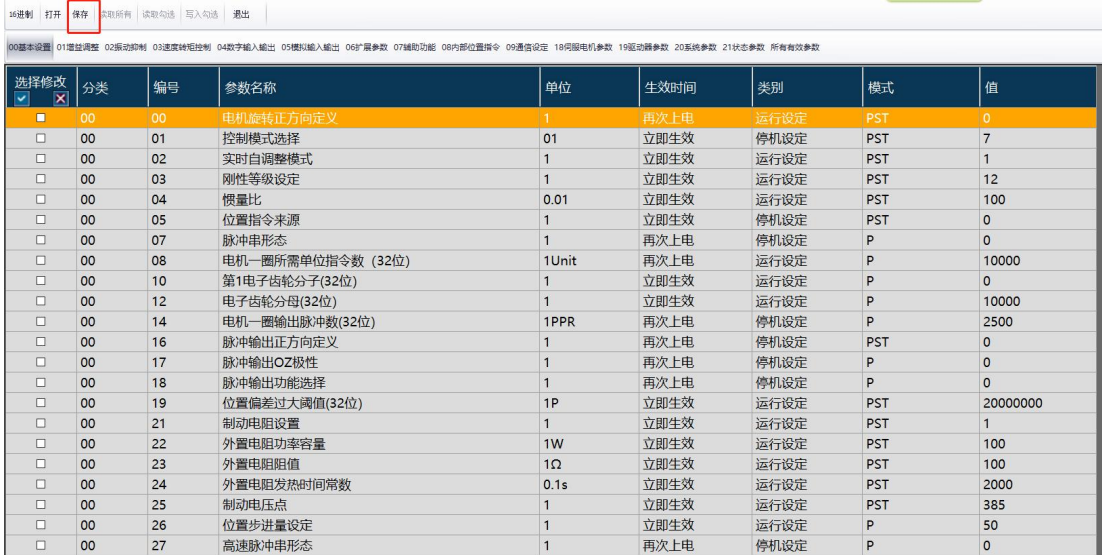

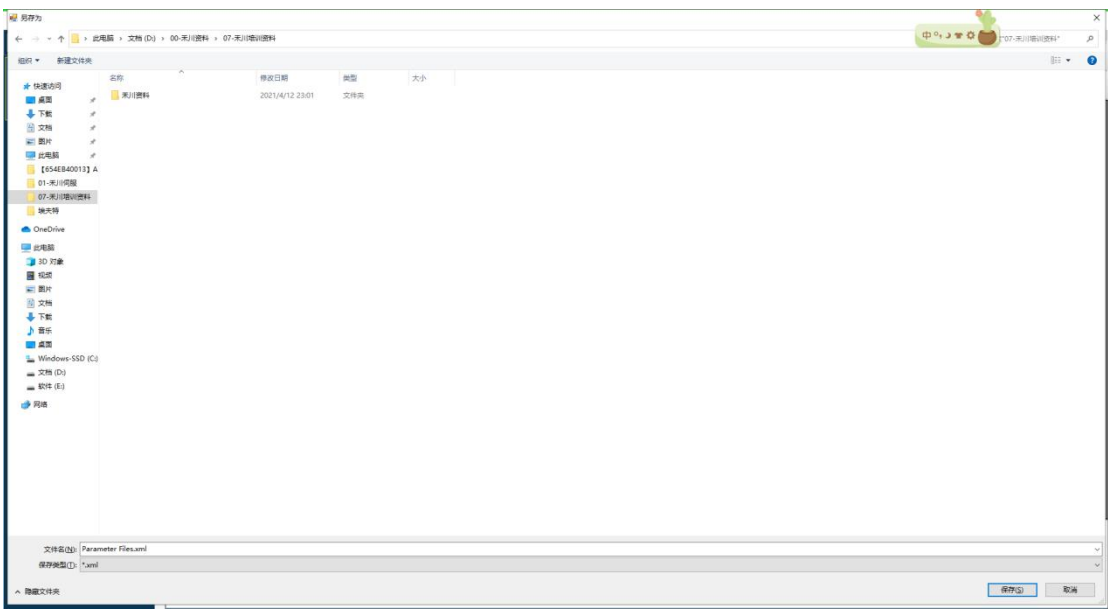

## 文件名及安装位置自己定义好即可。

9)按照之前的方法,连接上新的驱动器,点开参数。点击打开,打开之前保存好的参数。 **16进步 打开 保存** 读取所有 读取处决 写入幻读 课中

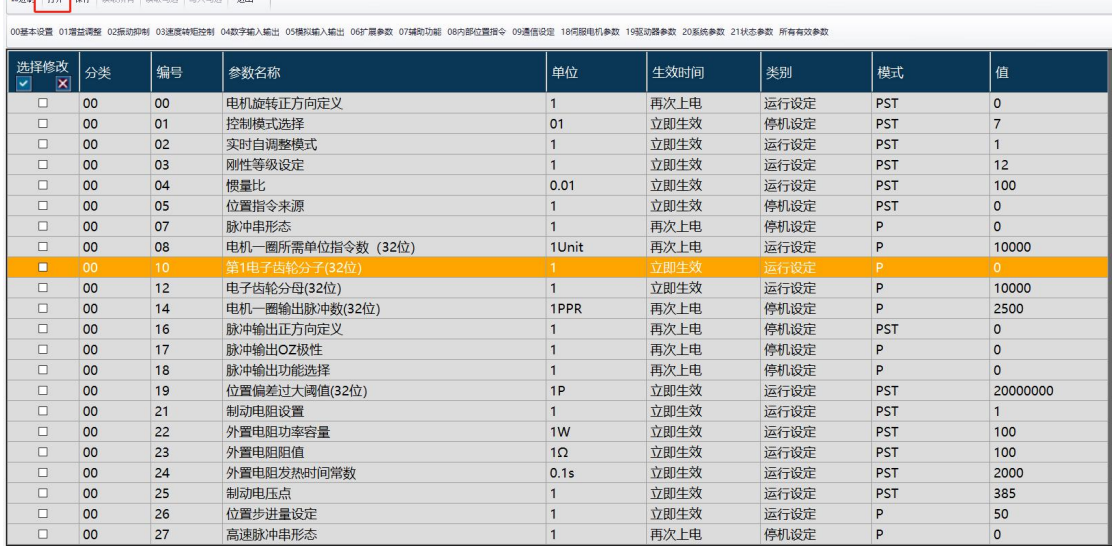

10)然后点击写入勾选,再点击读取所有,确认是否写入成功。

#### 16进制 打开 保存 读取所有 读取句话 <mark>30人句话</mark> 想出

の<br>|<br>|00基本記量|| 01増益満整||02振波抑制||03悪魔神粗投制||04数字輸入輸出||05構拟輸入輸出||06扩展参数||07補助功能||08内部位置指令||08過信記程||18例服电机参数||19販取参数||20販航参数||21状态参数||所有有效参数|

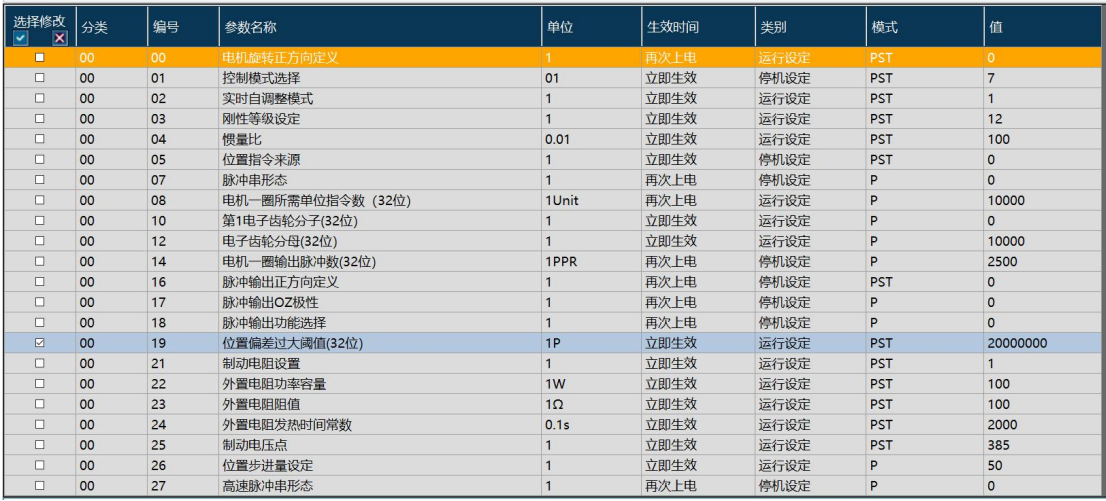